# Beginner's python 2

Anja

LHCb Starterkit 2021

## **Modules**

 $\begin{array}{c} 2 \\ 3 \\ 4 \end{array}$ 

 $\frac{6}{7}$ 

Provide functions/constants/data types/etc.

#### How do I get them?

- create a virtual environment
- install using pip install
- $\Rightarrow$  in most cases it's easiest to take an environment from cvmfs, for example:
- \$ source /cvmfs/sft.cern.ch/lcg/views/LCG 97python3/x86 64-centos7-gcc8-opt/setup.sh
- $\Rightarrow$  All we need today is in the LbEnv you should get by default on lxplus.

#### How do I use them?

```
1 import module
    module.function () # function call
4 from module import f1, f2<br>5 f1() # function call
    f1() # function call
7 # import with an alias<br>8 import module function
     import module. function as modfun
```
# **Modules**

#### Examples

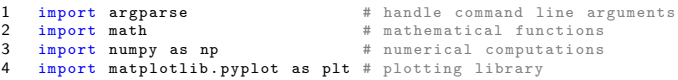

Often several modules contain functions that can do the same thing:

```
1 from math import cos , pi
      cos(pi) # returns -1\begin{array}{c} 2 \\ 3 \\ 4 \end{array}4 from numpy import cos, pi<br>5 cos (pi) # returns -1
      \cos(p_i) # returns -1
```
- 1. Create 1000 random integers between 0 and 10 using numpy.random.randint.
- 2. Use numpy to calculate the mean and standard deviation of your sample.
- 3. Plot a histogram of your data.

Reaction Put the "thumbs up" in Zoom.

Bonus Draw events from a random Gaussian and repeat 1-3. Change the number of bins in the histogram. Move the legend to another place. Change the colours in your plot. How do you plot a data point with errorbars?

### Useful commands

```
1 import numpy as np<br>2 # numpy random num
 2 # numpy random number generator<br>3 from numpy.random import randin
      from numpy . random import randint
 \frac{4}{5}5 # plotting<br>6 import mat
 6 import matplotlib . pyplot as plt<br>7 plt. hist(data.label="hist") # n
 7 plt.hist (data, label="hist") # normalized histogram of data<br>8 plt.legend () \qquad # plot the legend
 8 plt.legend () \qquad # plot the legend (based on the lables)<br>9 plt.xlabel("xlabel")
9 plt. xlabel ("xlabel")<br>10 plt vlabel ("xlabel")
      nlt. ylabel (" ylabel")
11 plt.savefig("filename.png") # save the plot<br>12 plt.close() # close the cur
                                                                      # close the current plot
```
### Classes

Example: we look at  $X \to K\pi$  and want to calculate the invariant mass of X:

$$
p_X^{\mu} = p_K^{\mu} + p_{\pi}^{\mu} \qquad \Rightarrow \qquad m_X^2 = p_X^{\mu}(p_X)_{\mu}
$$

It would be nice if we could do something like this:

```
1 K = FourVector (pxK, pyK, pzK, eK) # define kaon vector
    Pi = FourVector ( pxPi, pyPi, pzPi, ePi) # define pion vector
\begin{array}{c} 2 \\ 3 \\ 4 \end{array}X = K + Pi \# add the vectors<br>5 m2 X = X.M2() \# invariant mass
                                                 # invariant mass squared
```
### **Classes**

```
1 K = FourVector (pxK, pyK, pzK, eK) # define kaon vector<br>2 Pi = FourVector (pxPi, pyPi, pzPi, ePi) # define pion vector
    Pi = FourVector (pxPi, pyPi, pzPi, ePi) # define pion vector
\frac{3}{4}X = K + Pi \# add the vectors<br>5 m2.X = X.M2() \# invariant mass
                                                         # invariant mass squared
```

```
1 class FourVector:<br>2 # a generic f
 2 # a generic four-vector object<br>3 # created by calling FourVecto
            # created by calling FourVector (px, py, pz, E)
 \begin{array}{c} 4 \\ 5 \\ 6 \end{array}def __init_ ( self, px, py, pz, E):
 6 # this is the initializer and is automatically<br>7 # called when a new object is created
 7 # called when a new object is created<br>8 self.px = px
 8 self.px = px<br>9 self.py = py
9 self.py = py<br>10 self.py = pz10 self. pz = pz<br>11 self. E = E
                  self.E = E\begin{array}{c} 12 \\ 13 \end{array}13 def M2 (self):<br>14 \# calcula
14 # calculate the invariant mass squared of the vector<br>15 return self.E ** 2 - (self.px ** 2 + self.pv ** 2 +
                  return self.E ** 2 - (self.py ** 2 + self.py ** 2 + self.py 2 + self.py 2\frac{16}{17}def add_{-} (self, other):
18 # a function to add 4-vectors<br>19 new px = self. px + other. px19 new_px = self.pyx + other.pyx<br>
20 newpy = self.py + other.pyx20 new_py = self.py + other.py<br>21 new_pz = self.pz + other.pz
21 new_pz = self.pz + other.pz<br>
22 new E = self.E + other.E22 new\_E = self.E + other.E<br>
23 return FourierFactor(new px.return FourVector (new_px, new_py, new_pz, new_E)
```
## Inheritance

In the detector, we measure the momentum, not the mass or the energy.

 $\Rightarrow$  Define a class that is a 4-vector based on the momentum and a mass-hypothesis.

```
1 class Particle (FourVector):<br>2 \# a 4-vector of a parti
 2 # a 4-vector of a particle<br>3 # based on 3-momentum and
             # based on 3-momentum and a given mass
 \frac{4}{5}5 def __init__(self, px, py, pz, M):<br>6 # initializer for the Particle<br>7 # first initialize a FourVecto
                   6 # initializer for the Particle class
 7 # first initialize a FourVector object<br>8 super()._init__(px,py,pz,0)
 8 super (). __init__ (px,py,pz,0)<br>9 # then set the mass and calc
9 # then set the mass and calculate the<br>10 # energy based on the mass hypothesis
10 # energy based on the mass hypothesis<br>11 = self.setmass(M)
                   self.setmass (M)
\frac{12}{13}13 def energy (self):<br>14 # calculate +14 # calculate the energy<br>15 Feturn np.sort(self.M
                   return np.sqrt (self M ** 2 + self . px ** 2 + self . py ** 2 + self . pz ** 2)
\frac{16}{17}17 def setmass ( self, mass ):<br>18 # set the mass vari
18 \qquad # set the mass variable<br>19 \qquad self M = \text{mass}19 self.M = mass<br>20 # calculate t
20 \# calculate the energy based on the given mass<br>21 \# self. E = self. energy ()
                   self.E = self. energy()
```
#### Example

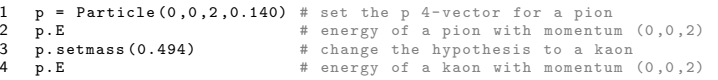

- 1. Copy /afs/cern.ch/user/a/anbeck/public/particle.py to the directory you want to work in. You can now treat this like a module called particle: from particle import FourVector,Particle
- 2. Add a function to the FourVector class that returns the total momentum.
- 3. Create two particles with  $\vec{p}_1 = (0, 0, 1), \vec{p}_2 = (0, 0, 3)$ . Calculate the invariant mass of their parent assuming a) both are kaons and b) both are pions.

Reaction Put the "thumbs up" in Zoom.

## Looking at data

Data usually comes in ROOT files.

A common python option is to load the data into a pandas DataFrame.

```
1 import uproot
 \frac{2}{3}# open the root file
      f =uproot.open ("filename.root")
 \begin{array}{c} 4 \\ 5 \\ 6 \end{array}6 # access a tree in the file<br>7 t = f['truename"]t = f['treename']8
9 # convert the tree into a pandas DataFrame object<br>10 df = t arrays (library="nd")
      df = t.\arrows (library="pd")
```
A pandas DataFrame is a table with many useful tools to analyse and manipulate data.

## Pandas

#### Access columns

1 df [" column "]

#### Selections

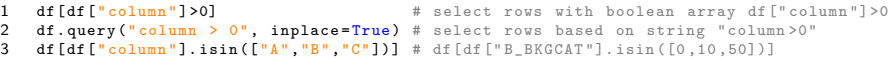

inplace=True changes df, while inplace=False returns a new data frame

#### Adding new columns

```
1 df.eval ("column = columnA + columnB", inplace=True) # add based on string<br>2 df.loc [:."column"] = arrav<br># insert arrav
     df. loc[:, " column"] = array
```
#### And many other things

```
1 # histogtram<br>2 plt.hist(df[
2 plt.hist(df["column"])<br>3 df["column"].hist()
       df [" column "]. hist ()
\frac{4}{5}5 # mean<br>6 np.mea
6 np \cdot \text{mean}(\text{df}["column"])<br>
7 df["column"] \cdot \text{mean}()df ["column"].mean ()
```
- 1. Open this file and find the names of the tree and the branches: root://eospublic.cern.ch//eos/opendata/lhcb/ AntimatterMatters2017/data/B2HHH MagnetDown.root Hint: look at f.keys() to find the treename
- 2. Look at these commands: (in a script use print(command)) df.columns df.head(3) df["B FlightDistance"]
- 3. Histogram the B flight distance and save the plot.
- 4. Add a column with the B momentum  $(p_B = |\sum_h \vec{p}_h|)$ . Add a column with the  $B$  mass assuming that all hadrons are kaons (494 MeV).
- 5. How does the B mass distribution change when requiring ProbK>0.1 for all hadrons?

This removes events that are not  $B \to KKK$  because a low ProbK means that the particle did not look very much lika a kaon in the detector.

Reaction Put the "thumbs up" in Zoom.

Bonus How do 5. and 6. change, when you assume that all hadrons are pions? Solution in /afs/cern.ch/user/a/anbeck/public/solution3.py.

### Command line arguments

Often, we want to use our scripts with several files, like MagnetUp and MagnetDown or different years of data taking.

Instead of hard-coding the filename in the script, we can give the filename as a command line argument.

```
1 import argparse
 \frac{2}{3}3 # define a parser<br>4 parser = argparse
      4 parser = argparse . ArgumentParser ()
 5
 6 # add necessary argument<br>
7 parser.add argument ("dat
      parser . add_argument (" data", type = str , help =" Input ROOT files .")
\frac{8}{9}9 \# add optional argument<br>10 parser.add argument ("--
10 parser.add_argument ("--name", type=str, action="store", default="plot",<br>
help="File ending for the output.")
                                                  help="File ending for the output.")
\frac{12}{13}13 # put them in a list<br>14 \frac{13}{4} arguments = parser.p
      arguments = parser.parse_args()15
16 # use them<br>17 datafile n
      datafile name = arguments . data
18 plot_suffix = arguments . name
```
This file is run using \$ python scriptname.py filename.root --name myName

- 1. Add a necessary argument to hand over the filename.
- 2. Add an optional argument that takes a string and adds it as a suffix to the plots.
- 3. Run your script with the MagnetUp and the MagnetDown files in root://eospublic.cern.ch//eos/opendata/lhcb/ AntimatterMatters2017/data/
- Bonus Add nargs="+" to the filename argument. Now you can give one or several datafiles and args.data is a list. (You'll need to change how the data is read into the data frame.)

Solution in /afs/cern.ch/user/a/anbeck/public/solution4.py.

Log into lxplus: \$ ssh -X username@lxplus.cern.ch

Then you have two options:

#### A) Interactive shell

\$ ipython You start straight away with immediate feedback.

```
B) Script
Open an editor and write a script
$ emacs myFile.py &
Then run it:
$ python myFile.py
To look at a plot do one of those:
Add plt.show() after creating the plot in the script
$ eog picture.png &
$ evince picture.pdf &
```

```
If LbEnv is not available, try
$ source /cvmfs/sft.cern.ch/lcg/views/LCG 97python3/x86 64-centos7-gcc8-opt/setup.sh
And to get the data frame, instead of
df = t.arrays(library="pd")
use
df = t.pandas df()
```